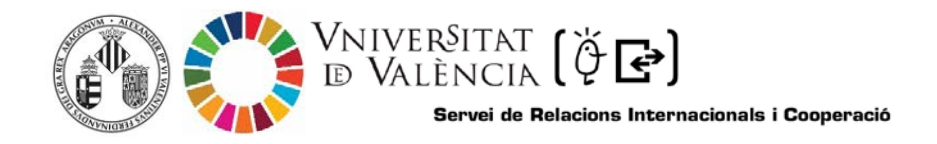

## **AJUDA PER AL REGISTRE D´INVESTIGADORS VISITANTS ESTRANGERS**

Per a poder registrar als investigadors visitants, el PDI sol·licitant ha d'accedir al següent enllaç:

<https://webges.uv.es/uvEntreuWeb/menu.jsp?idtramite=PERS2UNIT>

**Pas 1.** En accedir a l'enllaç es mostra la següent pantalla i haurà de donar clic en:

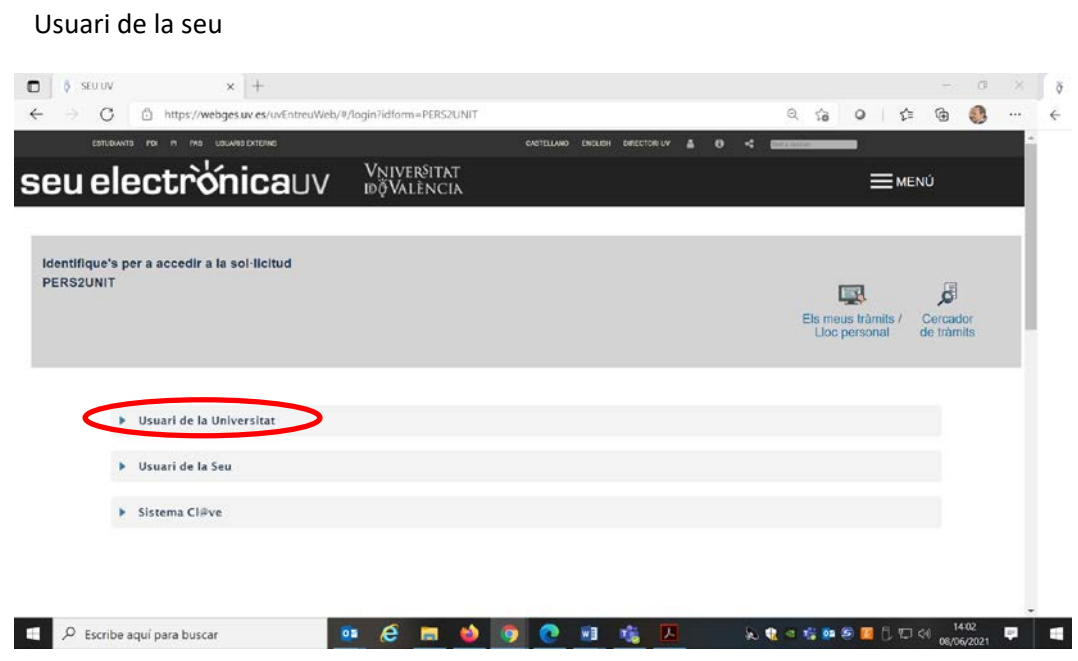

**Pas 2:** Per a accedir a la sol·licitud, s'haurà d'identificar mitjançant usuari genèric de la Universitat, introduint el seu usuari i la seua contrasenya:

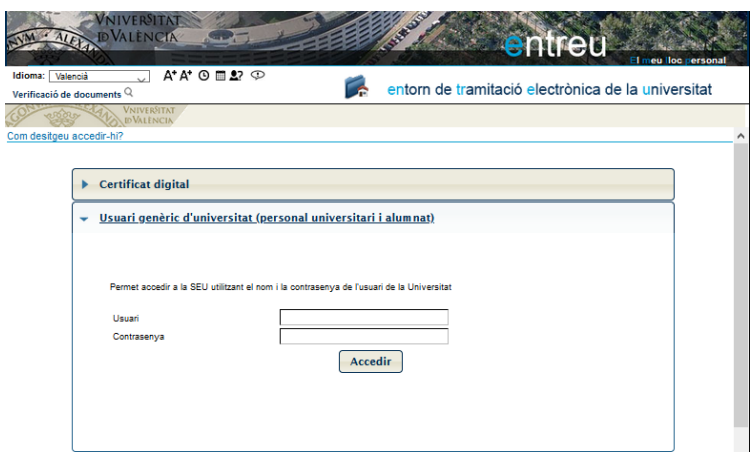

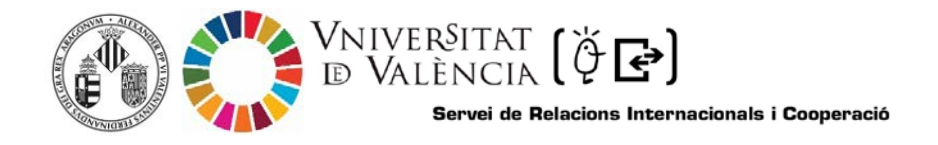

Pas 3. Una vegada s'ha accedit a PERS2UNIT, li apareixerà la següent pantalla, en la qual haurà d'acceptar les condicions i donar clic en SEGÜENT:

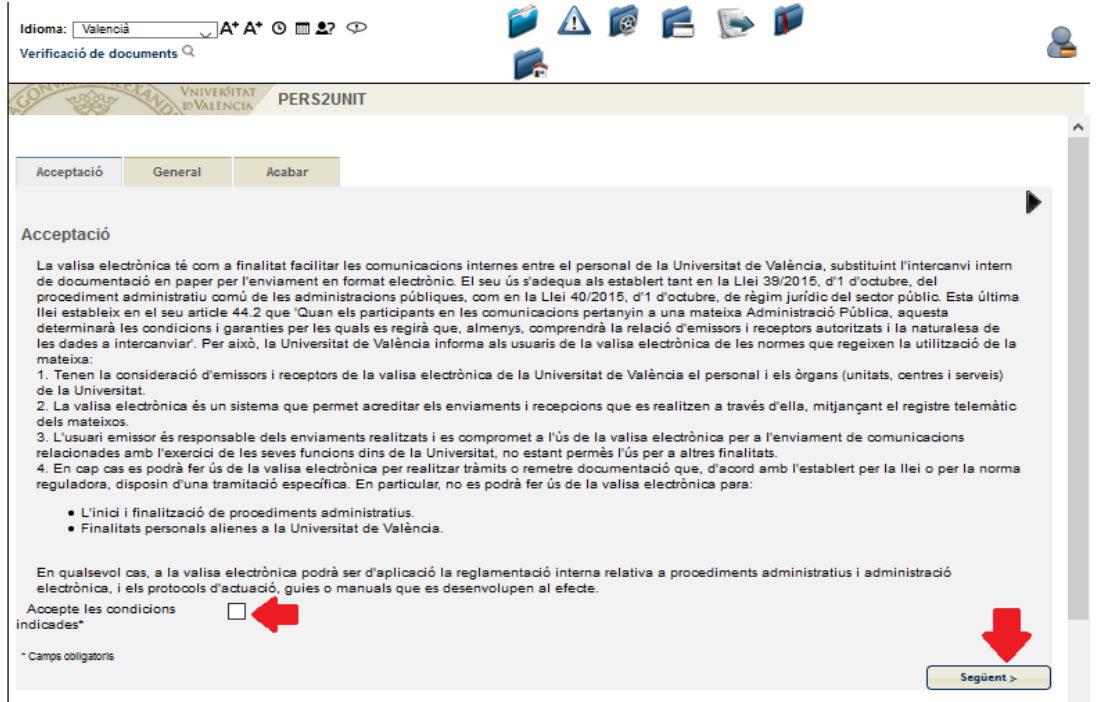

**Pas 4.** En la pantalla li apareixeran les seues dades i en els apartats:

**a. Tipus d'Unitat**:

Triar en el desplegable Serveis universitaris i Serveis Centrals

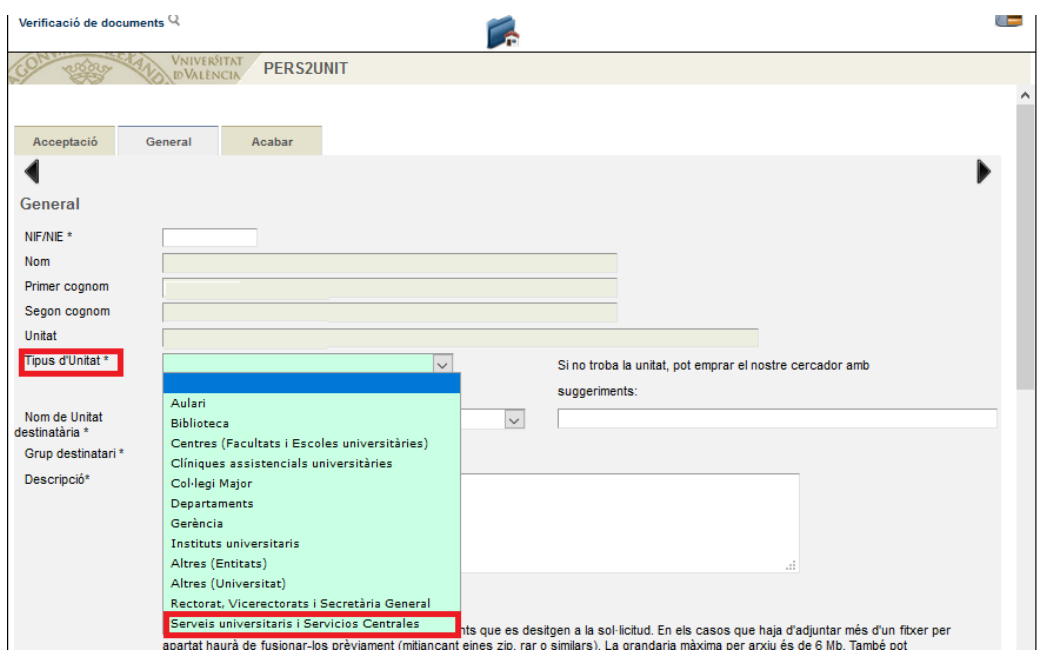

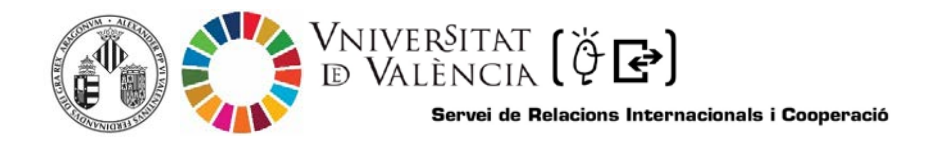

## **b. Nom d'Unitat Destinatària:**

Triar en el desplegable Servei de Relacions Internacional i Cooperació.

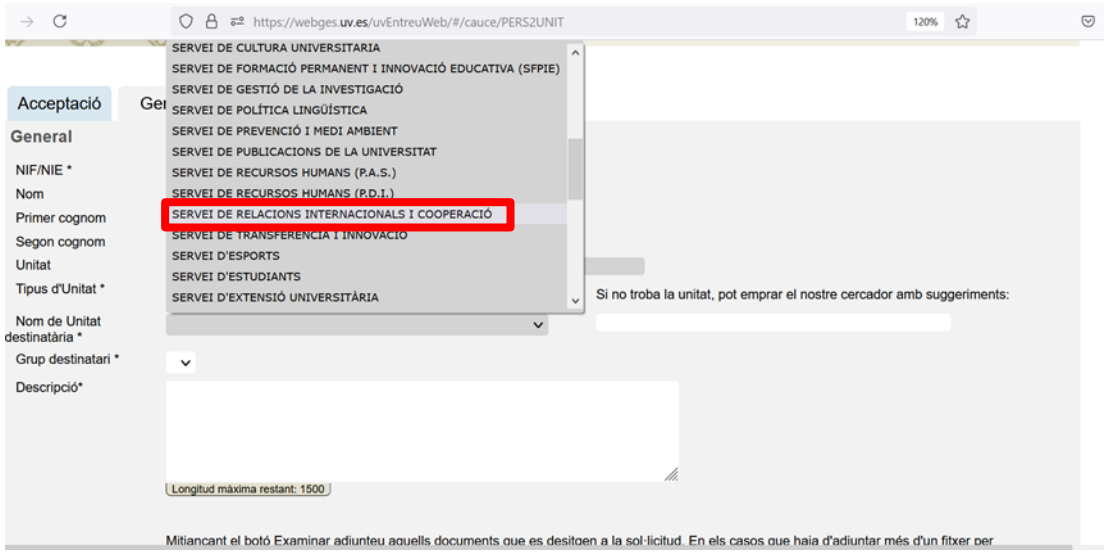

**c. Grup destinatari:** Triar en el desplegable Registro de Investigadores Visitantes

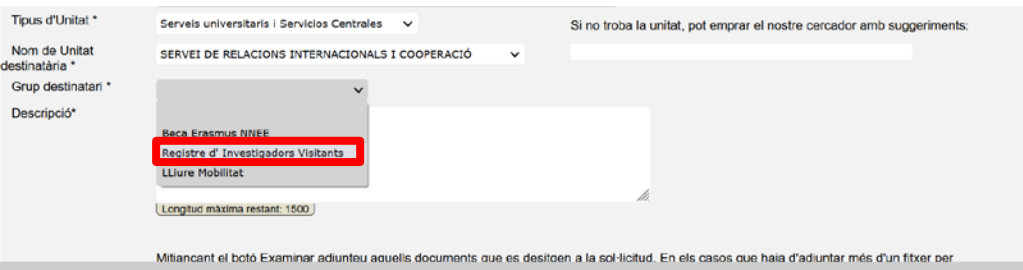

**d. Emplenar la Descripció.** Indicar el motiu de l'estada, el nom de l'investigador invitat i la seua procedència així com el període d'estada en la Universitat de València i el Departament o Institut acollidor.

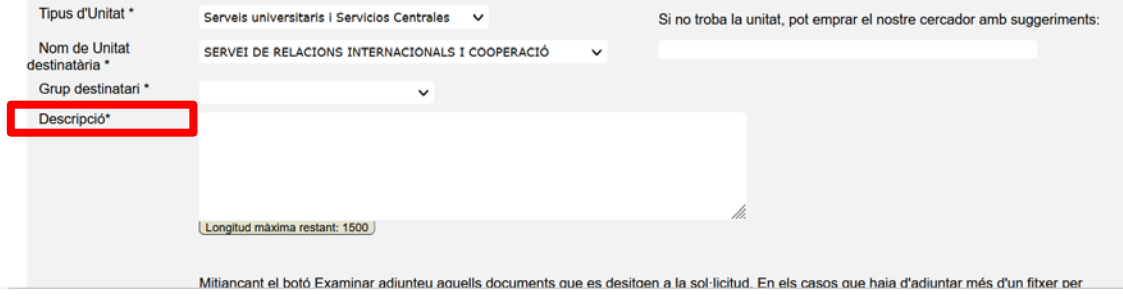

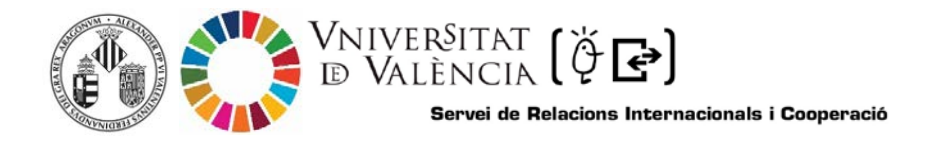

**e.** Adjuntar el formulari de sol·licitud emplenat i signat en pdf i l´autorització prèvia de la direcció del departamento, insititut o unitat administrativa

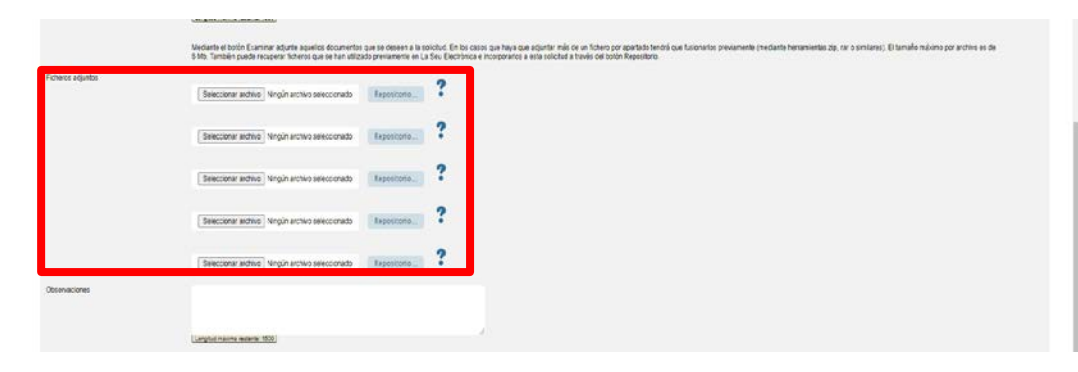

**f.** Una vegada adjuntat els arxius, donar clic a SEGÜENT

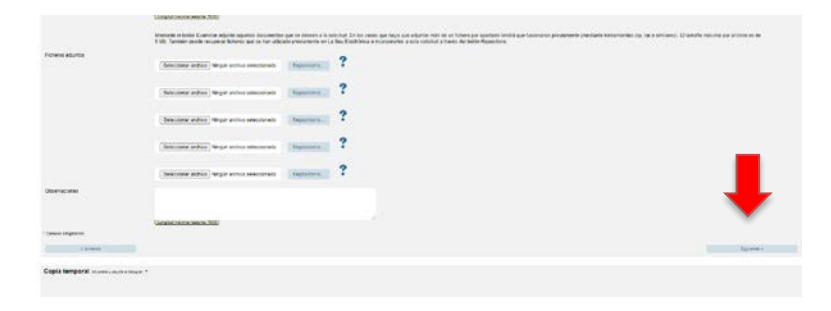

Pas 5. En la següent pantalla, haurà d'acceptar notificacions telemàtiques i donar clic en l'opció ENVIAR.

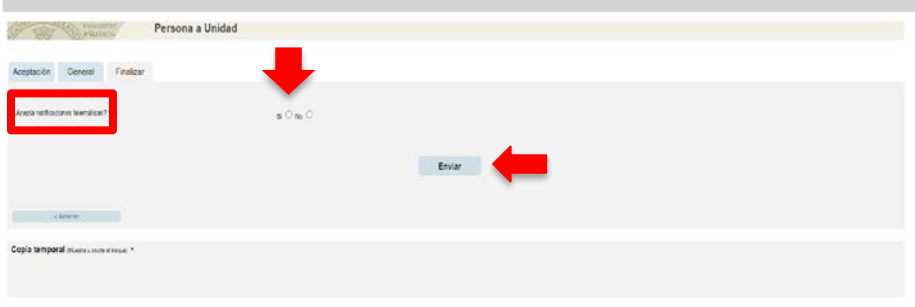

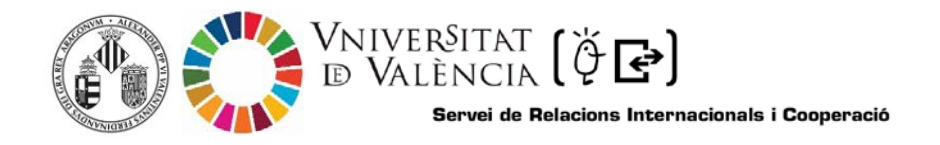

## Pas 6. Descarregar justificant de presentació de la sol·licitud, donar clic OBTINDRE DOCUMENT

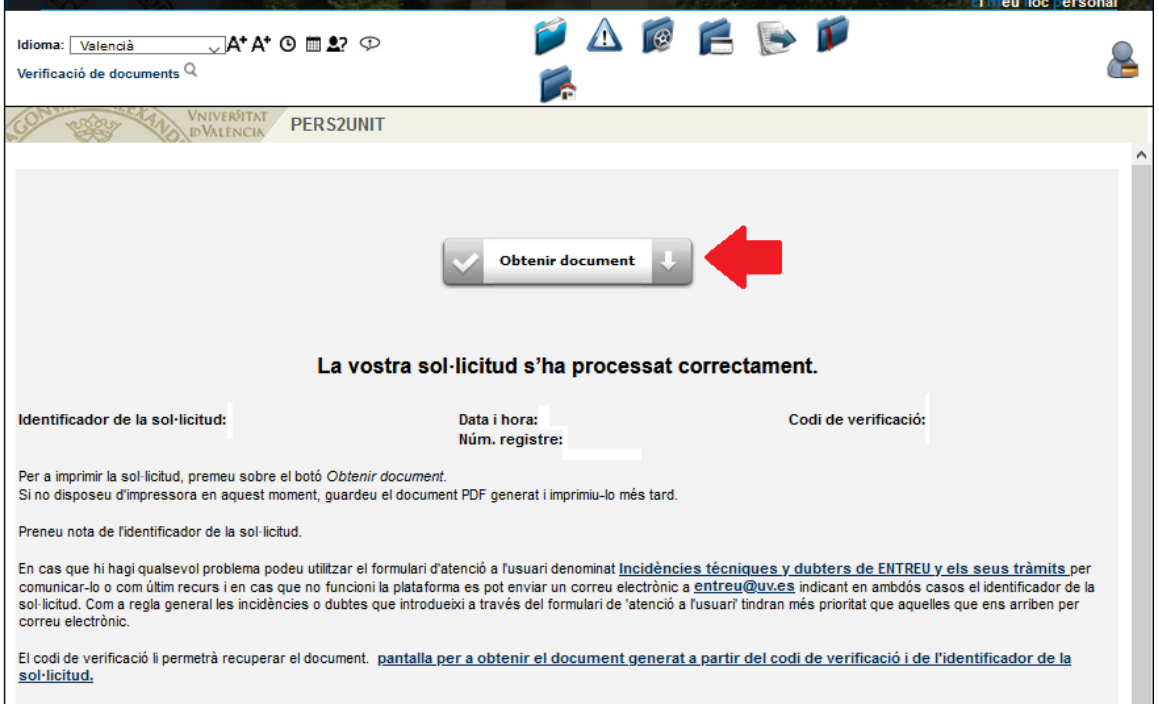

Si té algun problema tècnic en enviar la seua sol·licitud, envie un correu a *training@uv.es* indicant en l'assumpte: Incidència en Sol·licitud telemàtica Registre Investigadors Visitants